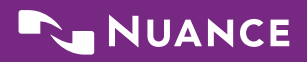

# Dragon Dictate Medical for Mac Command Cheat Sheet

# HOW TO ISSUE COMMANDS

When issuing voice commands, be sure to pause before and after the full text of the command, but do not pause in the middle of the command. Do not include additional words within your command.

#### CONTROLLING THE MICROPHONE

Go to sleep Wake up/Turn the microphone on Microphone off

#### SELECTING TEXT

Select "text" [through/to "text"] Select next/previous Select all Unselect that

#### EDITING AND FORMATING

Cut selection Copy selection Paste from clipboard Bold/underline/italicize "text"

#### UNDOING AND DELETING

Scratch that Undo last action / Redo last action

#### CORRECTING TEXT

Correct "text" [through/to "text"] Show/hide Recognition window Read document /Read the selection

#### INSERTING LINES AND SPACES

New line New paragraph Press the Enter key/Press OK Tab key/Press the key Tab

#### **CAPITALIZING**

Capitalize "text" [through/to "text"] Caps on/Caps off All caps on/All caps off Uppercase "text" [through/to "text"] Lowercase "text" [through/to "text"]

#### MOVING AROUND IN DOCUMENTS

Move forward/backward [number] words Move left/right [number] words Go to beginning; Go to end Move to beginning of document Move to end of document Insert before [text]; insert after [text]

#### CONTROLLING THE DESKTOP

Activate [application name] Open [application name] Launch [application name] Quit [application name] Kill [application name] Hide this/the application Minimize window Zoom window Close this window Switch to next/previous application Search Mac for [text] Search Spotlight for [text]

#### **PUNCTUATION**

Period Comma Question mark Exclamation point or exclamation mark **Colon** Semi-colon Open quote/close quote Open parenthesis/close parenthesis **Ellipsis** Ampersand Dash Hyphen Put brackets around [text] Put parentheses around [text] Put quotes around [text]

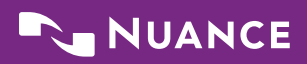

# Dragon Dictate Medical for Mac Command Cheat Sheet

### DRAGON DICTATE MEDICAL FOR MAC WINDOW COMMANDS

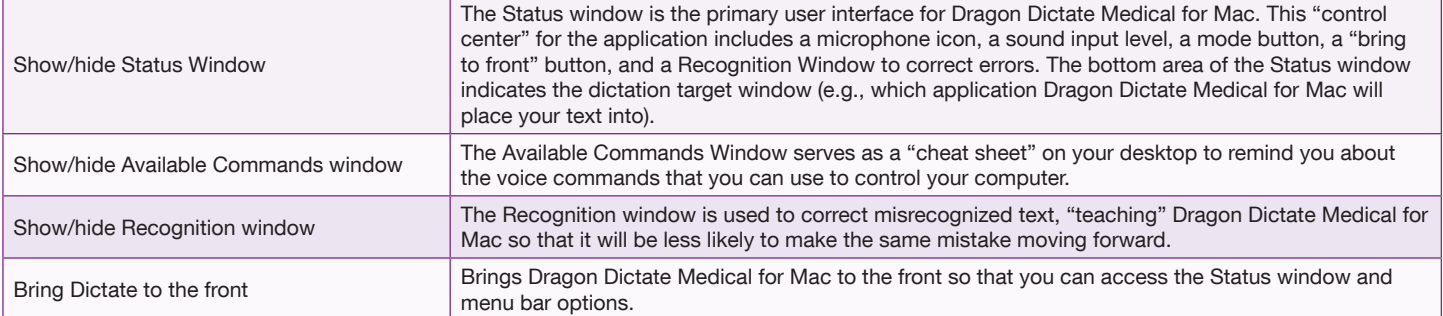

#### BUTTON/KEYBOARD COMMANDS

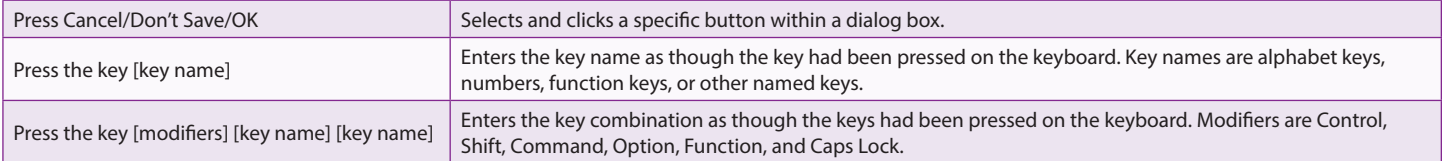

## WORKING ON THE WEB

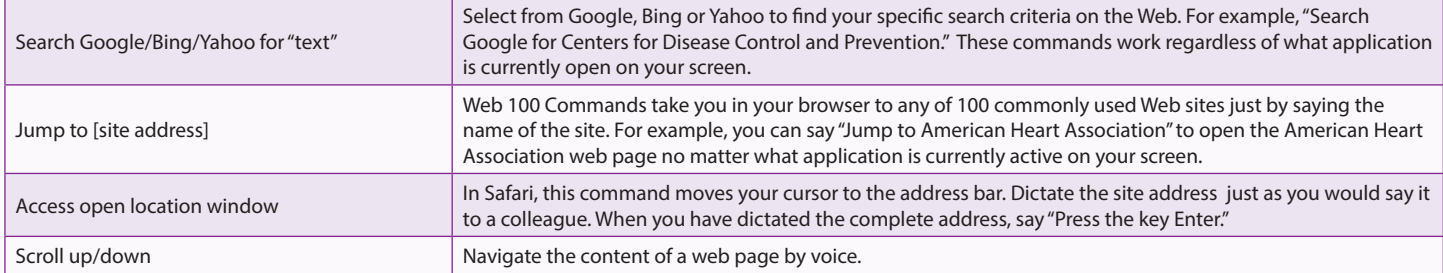

### MANAGING EMAIL

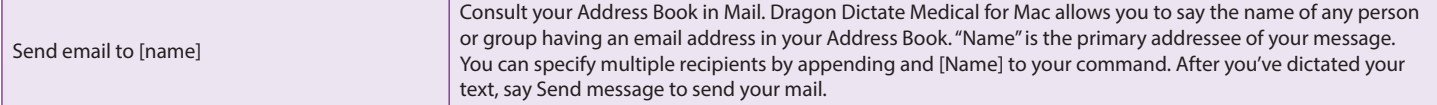